## snow: Simple Network of Workstations

Luke Tierney

Department of Statistics & Actuarial Science University of Iowa

September 13, 2007

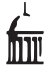

Luke Tierney (U. of Iowa) snow[: Simple Network of Workstations](#page-16-0) September 13, 2007 1/17

÷.  $\sim$ 

**∢ 何 →** →

 $\rightarrow \equiv$   $\rightarrow$ 

4 D F

<span id="page-0-0"></span> $2Q$ 

目

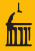

- Objective: shared memory parallel computing using R.
- Several tools are available, including
	- raw socket (socketConnection, serialize, unserialize)
	- rpvm package
	- Rmpi package
- Also available: parallel random number generators, including
	- rsprng package
	- rlecuyer package
	- rstreams package
- PVM and MPI are very powerful but also complex.
- Want higher level facilities that
	- make it easy to do simple scatter-compute-gather computations
	- can transparently use different communication back ends
	- simplify handling of random number generation

**KORK ERRY ABY DE VOOR** 

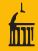

- **•** snow is a parallel computing package for R
- **•** snow is motivated by the CoW package from Scientific Python.
- snow uses a master/worker model:
	- The user starts an ordinary R session as the master process.
	- This session creates (or connects to) a set of worker processes.
	- Jobs are sent to the worker processes and results are returned.
- The underlying message passing can be based on
	- raw sockets (no additional packages/software needed)
	- PVM (uses rpvm and PVM)
	- MPI (uses Rmpi and LAM-MPI; other MPIs may also work)
- Which communication mechanism is used only matters at startup.

# Starting a snow Cluster

- Start up PVM or LAM-MPI
- Start up R on the master node and load the snow package (if necessary).

### Create a cluster of 10 worker processes with

```
cl <- makeCluster(10)
```
• Find out where the processes are running:

```
> do.call("rbind", clusterCall(cl, function(cl)
```

```
Sys.info()["nodename"]))
```
#### nodename

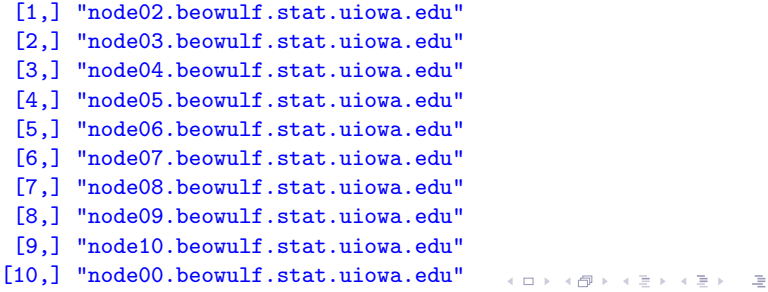

 $\Omega$ 

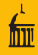

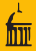

• To stop the worker processes use stopCluster(cl)

then shut down PVM or LAM-MPI

- Some back ends may allow another makeCluster after a stopCluster, others may not.
- If you forget to call stopCluster before exiting R
	- For PVM, halt the PVM.
	- For LAM-MPI, use lamhalt or, if that fails, lamwipe.
	- For sockets, workers should just stop; if not, you need to clean up by hand.
	- If things did not end cleanly be sure to check for stray R, pymd, or lamd processes on the nodes you used.

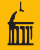

- Calling a function on all nodes: clusterCall(cl, exp, 1)
- Evaluating an expression on all nodes: clusterEvalQ(cl, library(boot))
- Apply a function to a list, one element per node  $clusterApply (c1, 1:3, get("++"), 3)$

It is an error if there are more elements in the list than workers in the cluster.

• A load balanced version:

 $clusterApplyLB(cl, 1:20, get("++"), 3)$ 

There is no restriction on the length of the list.

Assign values of specified global variables on master on each worker: clusterExport(cl, c("x", "y")

**KED KARD KED KED E VOOR** 

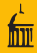

 $\bullet$  A parallel version of  $\text{lapply}$  can be defined as

```
parLapply \leftarrow function(cl, x, fun, ...)
    docall(c, clusterApply(cl, splitList(x, length(cl)),
                              lapply, fun, \ldots)
```
- **splitList splits the list argument approximately evenly across the** cluster.
- An example using qtukey and a cluster of size 10:

```
> x < -1:100/101> system.time(qtukey(x, 2, df=2))
  user system elapsed
 3.661 0.000 3.662
> system.time(unlist(parLapply(cl, x, qtukey, 2, df=2)))
  user system elapsed
 0.007 0.000 0.436
```
**KED KARD KED KED E VOOR** 

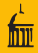

```
• Parallel sapply
    > parSapply(cl, 1:15, get("+"), 2)
     [1] 3 4 5 6 7 8 9 10 11 12 13 14 15 16 17
```
**•** Parallel apply

```
> parApply(cl, matrix(1:10, ncol=2), 2, sum)
[1] 15 40
```
parCapply and parRapply:

```
> A<-matrix(c(1,2,3,4,5,6),nrow=2)
> A[,1] [,2] [,3][1,] 1 3 5
[2,] 2 4 6
> parCapply(cl, A, sum)
[1] 3 7 11
> parRapply(cl, A, sum)
[1] 9 12
```
KEL KARIK KEL KEL YANG

```
parMM <- function (cl, A, B) {
    if (nrow(A) \geq ncol(B))docall(rbind, clusterApply(cl, splitRows(A, length(cl)),
                       function(a, B) a \frac{1}{2} (B, B))
    else
        docall(cbind, clusterApply(cl, splitCols(B, length(cl)),
                       function(b, A) A \ * \ b, A))
```
}

• Using parMM does not pay for small matrices:

```
> A<-matrix(rnorm(10000),100)
> system.time(A %*% A)
  user system elapsed
 0.002 0.000 0.002
> system.time(parMM(cl,A , A))
  user system elapsed
 0.048 0.008 0.072
```
**KED KARD KED KED E VOOR** 

# A (Too) Simple Parallel Matrix Multiply

• Using parMM pays (a little) for larger matrices:

- > A<-matrix(rnorm(4000000),2000)
- > system.time(A %\*% A) user system elapsed 35.306 0.030 35.343 > system.time(parMM(cl,A , A)) user system elapsed 15.125 3.498 29.469
- For this algorithm less parallelism is better:
	- $>$  system.time(parMM(cl[1:4], $A$ ,  $A$ )) user system elapsed 6.802 1.614 22.521
- There are much better algorithms.

 $\left\{ \left\vert \left\{ \mathbf{0}\right\vert \mathbf{1}\right\} \right\vert \left\{ \left\vert \mathbf{1}\right\vert \mathbf{1}\right\} \right\vert \left\{ \left\vert \mathbf{1}\right\vert \mathbf{1}\right\}$ 

 $\equiv$   $\cap$   $\alpha$ 

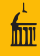

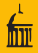

- Functions and arguments are converted to sequences of bytes and back using serialization.
- This is the same mechanism used for saving R workspaces.
- The user level interface is provided by serialize and unserialize.
- Non-top-level environments of functions are transmitted as copies.
- Some consequences:
	- Lexical scope can be used to bind constants needed by a function.
	- Care is needed to avoid unintended transfers of large objects.
	- Since copies are sent, assignments on workers remain local.
- Top-level environments are resolved to top-level environments on the workers:
	- .GlobalEnv
	- name space environments
	- environments of loaded package or the base package.

Random number generation needs some help:

```
> clusterCall(cl, runif, 3)
[[11]]
[1] 0.2293371 0.2965413 0.2588331
[[2]]
[1] 0.2293371 0.2965413 0.2588331
....
[[10][1] 0.2293371 0.2965413 0.2588331
```
- Identical streams are very likely but not guaranteed.
- **If you want identical streams you can set a common seed.**
- If you want "independent" streams you need something else.
- Using random seeds may work.
- A better alternative is to use a parallel generator package.

イ何 トマミト マミト ニヨー つなべ

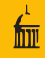

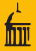

- Several parallel generators are available for R.
- These use R's facility to replace the core uniform generator.
- The rlecuyer package provides an interface to the streams library of L'Ecuyer, Simard, Chen, and Kelton.
- The function clusterSetupRNG assigns separate random number streams to each worker:

```
> clusterSetupRNG(cl)
> clusterCall(cl, runif, 3)
[[11]]
[1] 0.1270111 0.3185276 0.3091860
\Gamma[2]]
[1] 0.7595819 0.9783106 0.6851358
...
[[10][1] 0.2925952 0.3593174 0.2368010
```
**•** Specifying a seed makes the streams reproducible.

イタト イミト イミト・ニューのなべ

There are three ways to start up PVM:

• Start the pvm console and add some nodes:

```
[luke@node00 ~]$ pvm
pvm> add node01 node02 node03
add node01 node02 node03
...
pvm>
```
• Start the pvm console with

```
[luke@node00 ~]$ pvm pvmhosts
```
where pvmhosts looks like

node00

node01

... node21

Use xpvm, which needs a .xpvm hosts file.

イロト イ押ト イヨト イヨト

 $\equiv$   $\cap$   $\alpha$ 

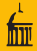

#### • The .xpvm\_hosts file looks like

node00 &node01 &node02 ...

#### &node21

nodes marked with  $\&$  are initially inactive.

- Click on the nodes you want to add to the virtual machine.
- $\bullet$  Do not put xpvm in background things get confused.
- **•** xpvm provides useful visualizations of the computation.

イロト イ押ト イヨト イヨト

## Running snow under LAM-MPI

There are three ways to run snow under LAM-MPI:

- Using process spawning:
	- Start LAM-MPI with lamboot.
	- Start R and load the snow package.
	- Create an MPI cluster with

cl<-makeCluster(type="MPI",3)

- Using mpirun
	- **Start LAM-MPI with lamboot.**
	- start R using a special shell script with

mpirun -np 11 RPMISNOW

Get a reference to the running cluster with

```
cl<-getMPIcluster()
```
Soon either of these will also work:

cl<-makeCluster() cl<-makeCluster(10)

• Using xmpi and RMPISNOW.

 $\rightarrow \equiv$   $\rightarrow$ 

 $\equiv$   $\cap$   $\alpha$ 

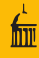

To use xmpi:

- Start LAM-MPI with lamboot.
- Start up xmpi from a terminal.
- **Choose Build&Run** from the **Application** menu.
- Choose the nodes to use.
- Enter RMPISNOW in the Prog: field.
- **Press the Run button.**
- The master R session will be running in the terminal where you started xmpi.
- Use getMPIcluster to get a reference to the running cluster.
- **xmpi** provides similar visualizations to the ones provided by xpvm.

<span id="page-16-0"></span> $\equiv$   $\cap$  a  $\sim$